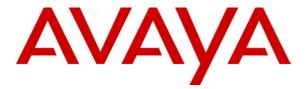

# IP Office 3.0 Compact Business Center

# **Table of Contents**

| Introduction                        |    |
|-------------------------------------|----|
| CBC Overview                        | 5  |
| The CBC Screen                      | 6  |
| Landa Hadina                        | _  |
| Installation                        |    |
| CBC Installation Requirements       |    |
| PC Requirements                     |    |
| Email Notifcation                   |    |
| Entering the CBC License            |    |
| Installing Delta Server             |    |
| Starting the Delta Server Service   |    |
| Accessing the Delta Server          |    |
| Problems Accessing the Delta Server |    |
| Comms (IP Office) Configuration     | 12 |
| Installing the CBC Software         | 13 |
| Starting CBC (First Time)           | 13 |
| Creating Charts                     | 16 |
| Using CBC                           | 21 |
| Starting CBC (Normal)               |    |
| Change the Selected Groups          |    |
| Key Performance Indicators          |    |
| Trunk Utilization Graph             |    |
| Zooming Into Charts                 |    |
| Amending Charts                     |    |
| Deleting Charts                     |    |
| CBC Alarms                          |    |
| Alarm Notification                  |    |
| Email Notification                  |    |
| Index                               | 29 |

## Introduction

### **CBC Overview**

The IP Office Compact Business Center (CBC) is designed to provide a summary of both current and historical activity on an IP Office telephone system. It provides both overall system performance information and information on up to 3 selected hunt groups.

Data is written every minute to a CSV file for each day. The CBC is able to access those files going back for 31 days.

The CBC obtains its call data from the IP Office via another application, the IP Office Delta Server. This can be on the same PC or on a separate PC.

Each IP Office supports only a single Delta Server. However, the Delta Server is able to share that IP Office's call data with up to 80 simultaneous client applications.

CBC is a licensed application, and requires a license in the IP Office configuration for each copy of CBC being run.

The schematic below shows the IP Office Delta Server and CBC on separate PC's.

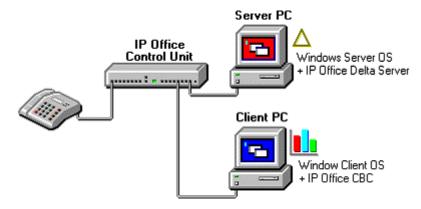

This schematic shows the IP Office Delta Server and CBC on the same PC.

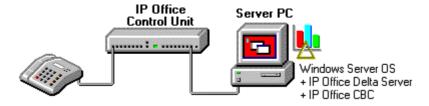

## The CBC Screen

The CBC screen can display up to 4 charts. Each of these can plot up to 4 data variables for an agent group or the whole system, with each data variable being either real-time for the current day or historical for a selected day in the last 31 days.

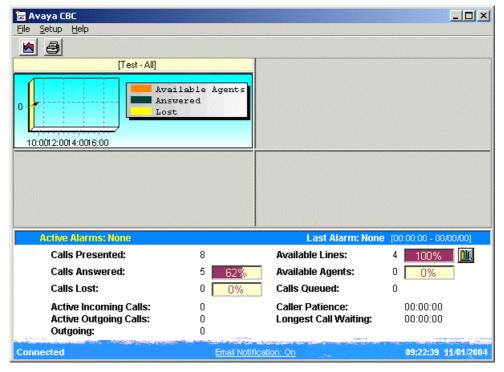

The base of the screen shows a number of key performance indicators for the whole IP Office system. For more details of these see Key Performance Indicators.

In addition the CBC can display a Trunk Utilization Graph, see Trunk Utilization Graph.

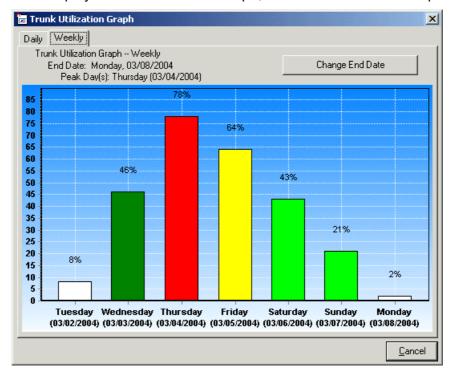

## Installation

## **CBC Installation Requirements**

- IP Office Administrator Applications CD
  Contains the CBC software and, if necessary, the Delta Server and Feature Key Server software.
- IP Office Feature Key
   CBC is a licensed application. It requires the IP Office to have a Feature key installed.
  - CBC License

    One license is required for each copy of CBC that will be run. The licenses are unique to the serial number of the Feature Key being used.

## **PC Requirements**

The Delta Server and CBC can be installed on either the same PC or on separate PC's. In both cases the following is the minimum recommended PC specification.

#### **Operating System**

- Windows 2000 Server or Professional with SP2
- Windows XP Professional.
- Windows 2003.

#### Minimum Recommended PC Specification

This specification may need to be changed to reflect the operating system being used.

- Pentium III 500MHz or higher.
- 10GB free hard disk space.
- Minimum 256MB RAM.

#### **Network Requirements**

- The Delta Server PC should be on the same network segment as the IP Office system, ie. not connected to the IP Office via any intermediate router or remote connection.
- The PC should have an IP address on the same subnet as the IP Office system. A fixed IP address is recommended.
- Connection via LAN2 is not supported. The Delta Server should be connected via LAN1 of the IP
  Office.

#### **Additional Requirements**

Microsoft Internet Explorer 5.5 or higher.

#### **Email Notification**

The CBC can send email notification of alarms to up to two specified email addresses. This uses MAPI and requires the CBC PC to have a MAPI compliant email application installed and configured for MAPI operation.

The CBC must be running under the same user account as configured for the above MAPI operation.

## **Entering the CBC License**

CBC is a licensed application, with one license required per copy of CBC being run. License ares entered into the IP Office configuration and are unique to the serial number of the systems Feature Key.

Features keys are available in parallel port, USB port and serial port forms. The serial port version plugs directly into the control unit of IP Office Small Office Edition, IP406 V2 and IP412 systems. The parallel port and USB port versions plug into a PC that is connected to the IP Office LAN.

This sections assumes that an IP Office feature key has already been installed.

- For a parallel port or USB port feature Key:
  - The Feature Key Server application must be installed on the same PC as the feature key is inserted. This application is found on the IP Office Administrator Applications CD.
  - It is recommended that the Feature Key Server PC is given a fixed IP address. That address should then be entered as the **License Server IP Address** in the IP Office configuration (found on the **System | System tab**).
- For a serial port feature key:
  - The serial port feature key plugs directly into the 9-pin serial port of the control unit.
  - The License Server IP Address in the IP Office configuration (found on the System | System tab) should be set to be blank.

#### **Entering the CBC License**

- 1. Have the license ready, preferably in an electronic form that can be cut and pasted into the configuration.
- 2. Start IP Office Manager and click to load the IP Office configuration.
- 3. In the left-hand panel, click License.
- 4. Double-click on the right-hand panel.
- 5. Enter the CBC license key and click **OK**. It should appear as **Compact Business Center** with a **Status** of **Unknown**.
- 6. Click **!** the configuration back to the IP Office.
- 7. Click and reload the IP Office configuration.
- 8. Check that the license's **Status** is now *Valid*.
- 9. Proceed to Installing the Delta Server.

## **Installing Delta Server**

These instructions cover installation of the IP Office Delta Server onto a networked PC from the IP Office Administrator Applications CD.

- 1. Insert the IP Office Administrator Applications CD into the CD Drive.
- 2. The CD should auto-start and display an Chose Setup Language dialog. Click **Cancel** to close the automatic installation.
- 3. Select My computer or Windows Explorer.
- 4. Right click on the drive containing the CD and select **Open** or **Explore**.
- 5. Open the **CBC** folder. This should contain two sub-folders, one for CBC itself and one for Delta Server.
- 6. Open the **Delta Server** folder.
- 7. Double click **setup.exe**.
- 8. Select the language for the installation and click **OK**.
- 9. The Delta Server Installshield Wizard is then started.
- 10. At the Welcome screen click **Next** to continue.
- 11. At the completed installation screen, click **Finish**.
- 12. The IP Office Delta Server is now installed to run as a Windows Service on the PC. Following initial installation the service is not started until either the PC is restarted or the service is started manually, see Starting the Delta Server Service.

## **Starting the Delta Server Service**

The IP Office Delta Server is installed to run as a Windows Service called **CCC Delta Server**. It can be stopped and started through the standard **Services** element of the Windows Control Panel.

Following normal installation, the service is installed but not started. The service is set to start automatically following a PC restart, however it can also be started manually.

To start or stop the CCC Delta Server service:

- 1. Click Start.
- 2. Select Settings and click Control Panel.
- 3. Double-click Administrative Tools.
- 4. Double-click Services.

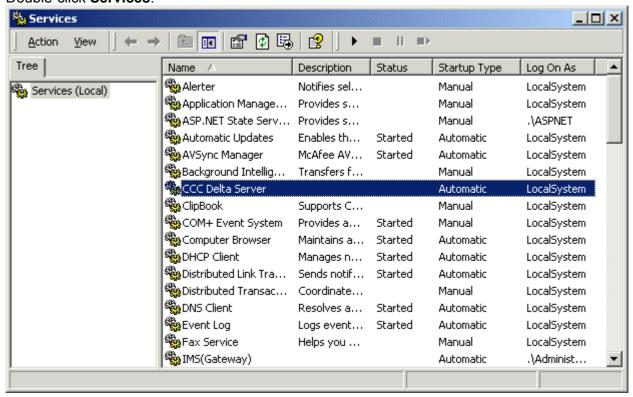

- 5. Click on the CCC Delta Server service to select it.
- 6. Click on the ▶ icon to start the service. A dialog should appear reporting that Windows is attempting to start the service. If successful the service status will change to *Started*.
- 7. The **Service** panel can be used to start, stop and configure the CCC Delta Server service as standard for any Windows services.
- 8. Close the **Service** panel and if necessary the Windows **Control Panel**.
- 9. If this is the first time the **CCC Delta Server** service has been started, proceed to Accessing the Delta Server.

## **Accessing the Delta Server**

The Delta Server runs as a Windows service which is started/stopped through the Service option of the Windows Control Panel. However to configure and manage the Delta Service, it is accessed through a web browser interface.

- 1. Click Start.
- 2. Select Programs | CCC.
- 3. Click **Delta Server**.
- 4. Internet Explorer should start and access the address http://client:8080.

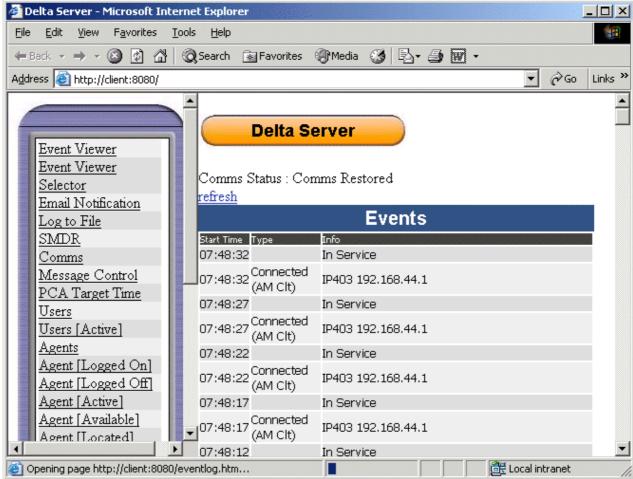

5. If the Delta Server has just been installed, you need to configure with which IP Office system it communicates. Proceed to Comms (IP Office) Configuration.

## **Problems Accessing the Delta Server**

If you encounter problems connecting to the IP Office SMDR (Delta Server) using Internet Explorer. You may need to enable Bypass proxy for local addresses. To enable this option:

- 1. In Internet Explorer Select Tools | Internet Options...
- 2. Select the Connections Tab
- 3. Click LAN Settings
- 4. In the Proxy server part of the window check **Bypass proxy for local addresses**.

## **Comms (IP Office) Configuration**

The Delta Server Comms screen is used to set with IP Office the Delta Server communicates.

- 1. Access the Delta Server using Start | Programs | CCC | Delta Server.
- 2. In the left-hand panel click **Comms**.

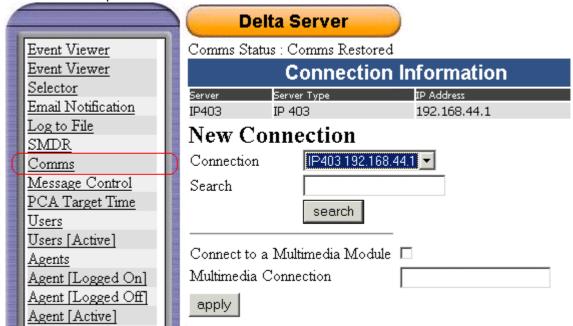

- 3. Select the required IP Office system from the **Connection** drop-down.
- 4. If the require system is not listed, enter its IP address in the **Search** box and click **Search**.
  - The Multimedia options relate to IP Office CCC installation and are not covered here.
- 5. Once the correct system is selected, click **Apply**.
- 6. Proceed to Installing the CBC Software.

Note: If the IP Office name or IP address is changed, it is essential to reconnect the IP Office SMDR.

## **Installing the CBC Software**

- 1. Insert the IP Office Administrator Applications CD into the CD Drive.
- 2. The CD should auto-start and display an Chose Setup Language dialog. Click **Cancel** to close the automatic installation.
- 3. Select My computer or Windows Explorer.
- 4. Right click on the drive containing the CD and select **Open** or **Explore**.
- 5. Open the **CBC** folder. This should contain two sub-folders, one for CBC itself and one for Delta Server.
- 6. Open the **CBC** sub-folder (the sub-folder may be labeled with the CBC version).
- 7. Double click setup.exe.
- 8. Chose the required installation language and click **OK**.
- 9. The InstallShield Wizard will start. Click Next.
- 10. The software will now start being installed. When completed click Finish.
- 11. The CBC is not configured to auto-start. Data is not collected for periods when CBC is not running. Therefore it is recommend that you copy the CBC program shortcut (*Start* | *Programs* | *CCC* | *CBC*) to the Startup folder (*Start* | *Programs* | *Startup*).
- 12. Proceed to Starting CBC (First Time).

## **Starting CBC (First Time)**

- 1. Click Start.
- 2. Select **Programs** and then **CCC**.
- 3. Click CBC.
- 4. As this is the first time CBC has been started, it will perform a network search for the IP Office Delta Server.

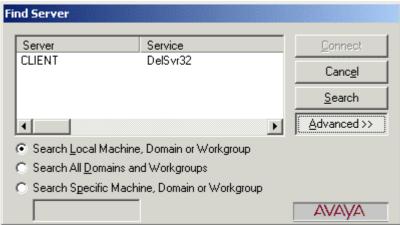

5. The name of the PC running the Delta Server should appear in the list. Click the name to select it and then click **Connect**.

6. The CBC will now start its initial configuration.

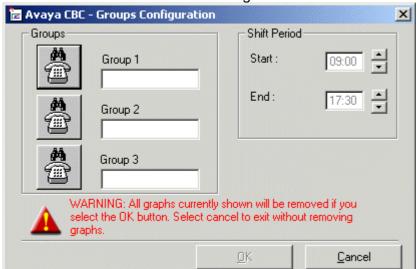

7. Click on the first button. The **Dn Search** windows menu is displayed.

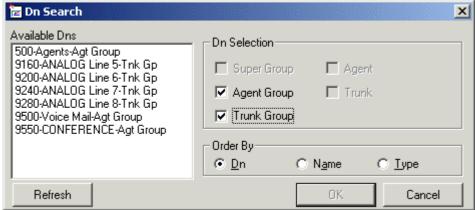

- 8. Use this to select the group required and then click on **OK**. Selecting a shift time limits the period during which alarms may occur.
- 9. Repeat for the other groups, then click **OK**.
- 10. An configuration menu for email notification is displayed. This requires that the CBC PC has a configured MAPI compliant email client such as Outlook.

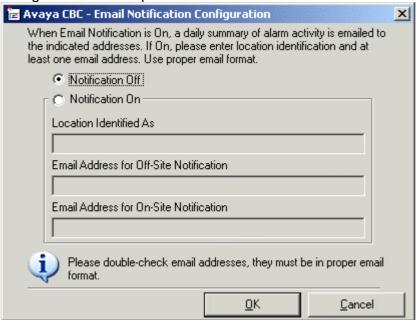

- 11. Click **OK**.
- 12. The CBC application is now started with an almost blank screen.

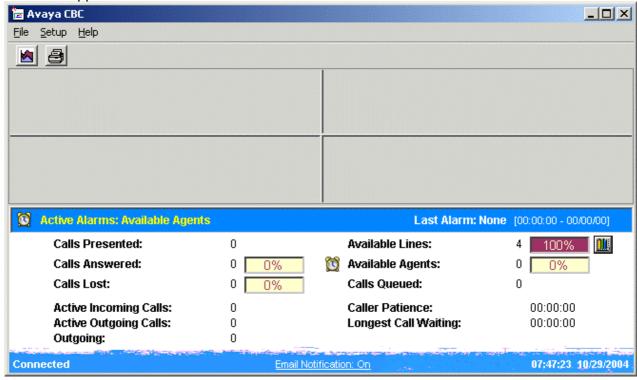

13. Proceed to Creating Charts.

## **Creating Charts**

1. Initially CBC starts with four blank chart areas.

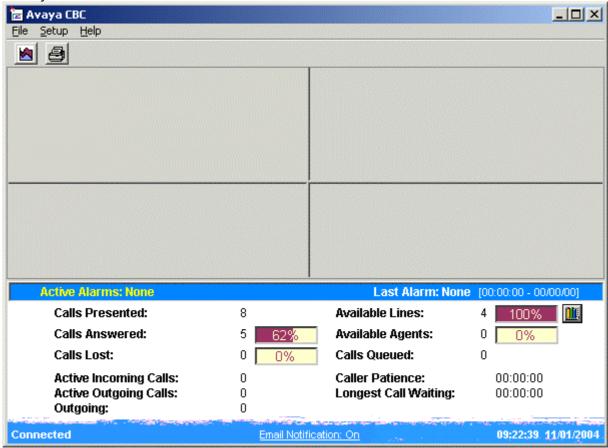

2. Click or right-click on the chart area and select **New Chart**. This starts the **Display Setup Wizard**.

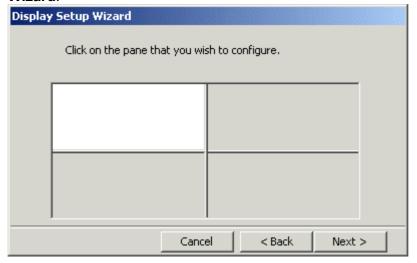

3. Click the quadrant in which you want the chart to appear and click **Next>**.

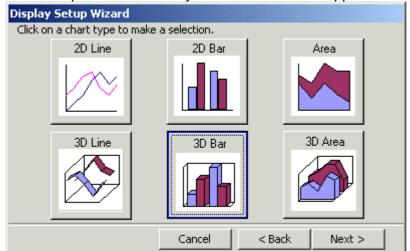

- 4. Select the chart type from 2D line, 2D bar, Area, 3D line, 3D bar and 3D area. Then click **Next>**.
- 5. Select the **Dn** (directory number) that you want to report on. The drop down list will include only those supported by CBC, ie. groups with login agents, line, voicemail trunks and conference channels.

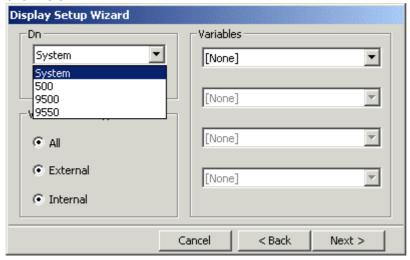

6. Select the data variables and the data type (internal, external or all) that you want plotted for the selected DN. You can select up to 4 variables.

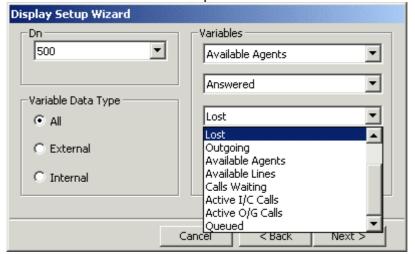

- Presented: The total number of calls presented.
- **Answered:** The total number of calls presented and answered.
- **Lost:** The number of total calls presented or queued but not answered.
- Outgoing: The total number of outgoing attempts including internally made calls.
- Available Agents: The number of available agents that are logged on.
- Available Lines: The total number of free lines and busy lines in use i.e. trunk utilization.
- Calls Waiting: The number of calls alerting a device.
- Active I/C Calls: The number of calls currently in progress across the entire system.
- Active O/G Calls: The number of calls currently in progress across the entire system.
- Queued: The number of calls being queued. This does not include calls alerting a device.
- Caller Patience: The average time the an ACD call was in queue before lost. (Only Available if the Variable Data Type is set to External).
- 7. Having selected the variables to plot, click **Next>**.

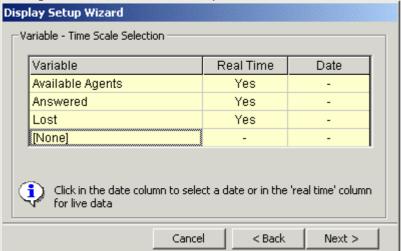

- 8. This step of the wizard allows you to select to view either historical data or real time information.
  - To view historical data for a variable, click on the date field and select a date from the calendar. This can be any day in the last 31 days.
  - To view real time data for a variable, click on the Real Time field.
- 9. Click Next>.

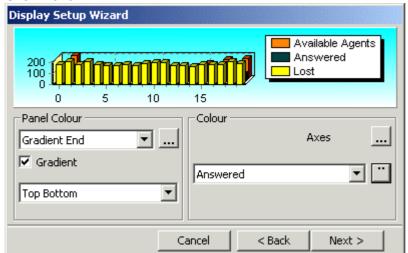

10. This step of the wizard allows you to assign colors to various parts of the plotted graph. When all the changes have been made click **Next>**.

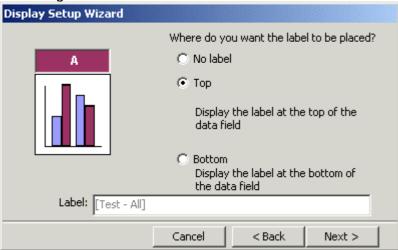

11. The final step of the wizard allows you to choose whether you want to show a label or not.

12. Click on the Finish button when you have made all your changes.

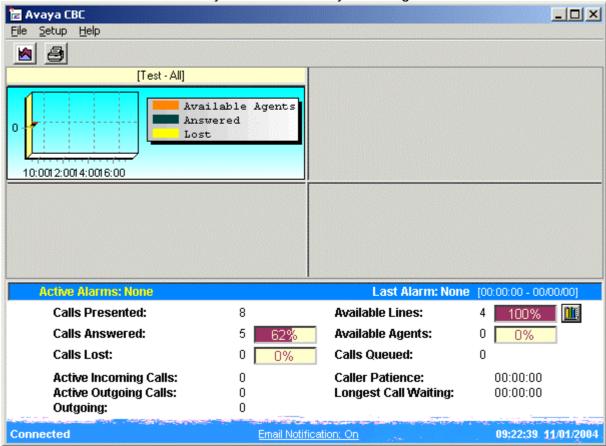

To make changes to the chart, right-click on it and select **Edit Chart**.

## **Using CBC**

## **Starting CBC (Normal)**

- 1. Click Start and select Programs.
- 2. Select CCC and click on CBC.
- 3. If **Reconnect to last known Delta Server** is checked, the CBC will attempt this and then run as previously configured.
- 4. If the Delta Server could not be found or **Reconnect to last know Delta Server** was unchecked, the **Find Server** dialog appears.

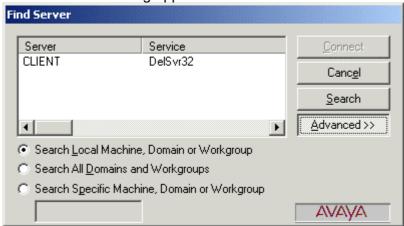

5. Use this to locate the name of the PC running the Delta Server. Select that name when shown and click **Connect**.

## **Change the Selected Groups**

The CBC can record and display data for up to 3 agent hunt groups. These groups are selected when the CBC is connected to a particular IP Office for the first time.

You can change the selected groups if necessary. Note however that doing this will cause the lose of all existing data and chart settings.

- 1. **WARNING:** All original data will be lost when you change the Groups Configuration.
- 2. From the File menu, select Groups.
- 3. The **Groups Configuration** Screen is displayed.

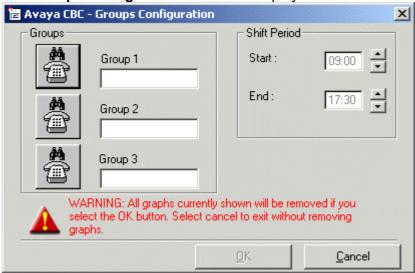

3. Click on the first button. The **Dn Search** windows menu is displayed.

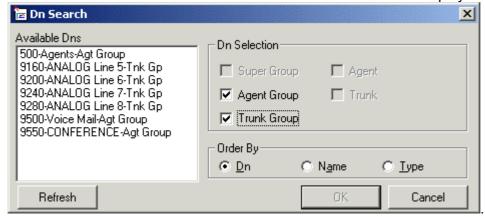

- 4. Enter the shift period.
- 5. Click the **OK** button.
- 6. Repeat for the other groups and then click **OK**.

## **Key Performance Indicators**

The bottom of the CBC screen shows a range of 'key performance indicators' for the system. These are either current figures or cumulative for the current day.

These details are updated every 10 seconds.

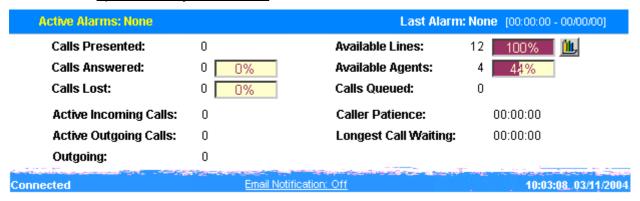

#### Active Alarms

Shows if any alarms are currently active. If a single alarm is active, its name is shown. If several alarms are active, **Multiple** is shown. See Alarms for further details.

#### Last Alarm

Shows the last alarm and when it occurred.

#### Calls Presented

The number of calls presented both internally and externally.

#### Calls Answered

The total number of calls that answered. The percentage figure is the percentage of calls answered against calls presented.

#### Calls Lost

The total number of calls lost. The percentage figure is the percentage of calls lost against calls presented.

#### • Active Incoming Calls

The number of incoming calls currently in progress.

#### Active Outgoing Calls

The number of outgoing calls currently in progress. Note that internal calls are also seen as outgoing.

#### Outgoing

The total number of calls made during the day.

#### Calls Queued

The total number of calls in a queue, which are not ringing on a phone (both internal and external).

#### Available Lines

The total number of free and busy lines available. i.e. trunk utilization. The percentage figure shows the percentage of total lines in comparison to the available lines.

#### Available Agents

This shows the number of agents logged on. The percentage figure shows the number of agents in a ready state as a percentage of all agents on the telephone switch.

#### Caller Patience

The average waiting time by a caller at the point when the call was lost.

#### Longest Call Waiting

The duration of the longest active call waiting.

## **Trunk Utilization Graph**

The trunk utilization graph displays the trunk utilization for the IP Office. The trunk utilization graph can be opened in a number of ways:

1. Click the icon or select File and then Trunk Utilization Graphs.

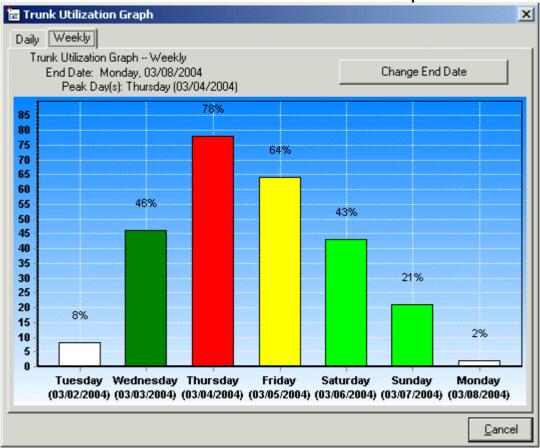

- 2. Select either Daily or Weekly.
- 3. When opened, the graphs always default to the current day. You can select to view a particular end date. Click **Change End Date** and select the date required.
- 4. The trunk utilization graph shows the trunk utilization of all lines (except IP) on the IP Office system. The different colors of the chart indicate the level of trunk utilization.
  - White = Up to 20% utilization.
  - **Light Green** = Up to 45% utilization.
  - Dark green = Up to 60% utilization.
  - Yellow = Up to 75% utilization.
  - Red = Over 75% utilization.
- 5. To close the graph click **Cancel**.

## **Zooming Into Charts**

When viewing charts on the user interface you can zoom into the chart. To zoom into a particular section of the chart:

- 1. Drag your mouse over the chart whilst holding the left mouse button down, so that a square appears.
- 2. When you let go of the mouse button, the chart will zoom into the area selected.

The charts below show an example of gradually zooming in to an area of the chart.

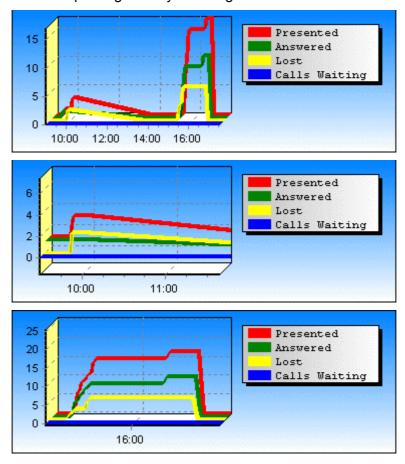

To expand the view make your selection beyond the edge of the charts (all four charts). When you let go of the mouse button, the whole shift time period will show.

## **Amending Charts**

If you want to change an existing chart:

- 1. Right-click on the chart.
- 2. Select Edit Chart.
- 3. The Display Setup Wizard is rerun. See Creating Charts.

## **Deleting Charts**

To delete an existing chart:

- 1. Right-mouse the existing chart.
- 2. Select Remove Chart.

## **CBC Alarms**

The CBC provides a number of pre-defined alarms. The alarms will notify the business of issues which may require action.

The following pre-defined alarms are available:

#### Lost Call Alarm

This alarm is triggered when the percentage of lost calls exceeds 10% of the calls presented. The alarm is reset when the percentage returns to less than or equal to 9%.

#### Trunk Utilization Alarm

This alarm is triggered when the percentage trunk utilization exceeds 75% of the total available trunks. The alarm is reset when the percentage returns to less than 70%.

#### Calls Queued Alarm

This alarm is triggered when the number of calls queued is greater than 4. The alarm is reset when the number of calls queued is less than 4.

#### Available Agents Alarm

This alarm is triggered when the percentage of available agents is less then 10% of the total logged in agents. The alarm is reset when the percentage returns to greater or equal to 11%.

Note: Alarms will not be triggered until one minute has elapsed after the CBC has been started.

## **Alarm Notification**

When an alarm is triggered the CBC can notify you of the alarm in a number of ways:

- In the CBC charts, if a variable being plotted has exceeded its alarm value, a {!} is shown next to its name in the chart legend.
- The Key Performance Indicators area of the CBC screen will indicate the alarm name and when it occurred.
- An Alarm icon is shown against the Key Performance Indicator that is alarming.
- If email notification is on, the daily email will include details of the alarm. See Email Notification.

## **Email Notification**

Email notification enables a summary of CBC alarms to be sent to two specified email addresses at the end of each day. The current status of email notification is shown at the bottom of the CBC screen.

To activate email notification

1. Click File and then Email Notification

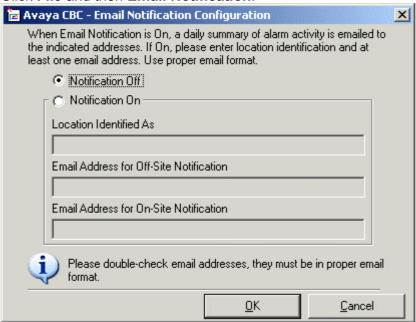

- 2. Select Notification On
- 3. Enter a name for the system in **Location Identified As.** This must be completed.
- 4. At least one of the following two email addresses must be completed. The addresses used must be fully qualified internet email addresses.
- 5. Click Finish

#### A sample email is shown below...

Dear user1@test.avaya.com,

Your Avaya(TM) Compact Business Center located at Site One CBC has reported the alarms listed below. Please refer to the individual alarm listing for a suggestion on corrective action.

---

Alarm: Lost Time: 08:59:10 Date: 03/17/2004 Suggested Action:

For your business, the rate of customers who abandon while waiting to be helped is

high. Are your peak hours staffed correctly?

---

# Index

| 11                                                                                                    | IUEX            |                        |                    |                      |
|----------------------------------------------------------------------------------------------------|-----------------|------------------------|--------------------|----------------------|
| equal 26                                                                                                    |                 | Calls Queued Alarm Co  | onference Agent    | Trunk Utilization    |
| equal 26         Calls Waiting 16         Connecting         Display 6, 9, 13           128MB RAM 7         Cancel 9, 13, 24         IP Office SMDR         Display Setup           2         Contains 7         Connection 11         Wizard           2D 16         Copy 5, 7, 8, 13         21         Starts 16           2D bar 16         Enter 8         Connection 12         Wizard 16, 26           2GB Free Disk         Open 9, 13         Connections Tab         Dn           Space 7         Starting 13, 21         Select 11         Select 16           3         CBC 5, 6, 7, 8, 9         Connections Tab 1         Dn 16           3D 16         13, 16, 21, 22, 23, Sabrate 16         Connections Tab 1         Dn 16           9         CBC Alarms 26         CD 9, 13         Containing Dn Search 13, 22           9-pin 8         CBC Alarms 26         CD 9, 13         Containing Alarming Dn Search 13, 22           9-pin 8         CBC Installation         Containing 7, 9, 13         Double-click Administrative Too           Accessing Delta Server 11, 12         Entering 8         Copy 5, 7, 8, 13         Edit Chart 16           CBC Delta Server 12         CBC Delta Server 15         CREC Server 16         CSV file         Email Notification 7           Active Incom                                                                                                    |                 | 6 Gro                  | roup 13            | Graph 6              |
| Cancel 9, 13, 24 CBC Contains 7 Connecting 11, 13, 21 Select 11 Select 16 CBC 7 Starting 13, 21 Select 11 Select 16 CBC 7 Starting 13, 21 Select 11 Select 16 Dn Select 16 Dn 16 Select 16 Dn 16 CBC 7 Double-click GBC 7 CBC Alarms 26 CBC Alarms 26 CBC application 13 CBC Installation Control Panel 10 Control Panel 10 Copy 5, 7, 8, 13 Ceating Delta Server 11, 12 CBC License CBC License 7, 8 CBC License 7, 8 CBC License 7, 8 CBC License 7, 8 CBC Coeptiew 5 CBC Coeptiew 5 CBC Coeptiew 5 CBC Coeptiew 5 CBC Software Active Incoming CBC Screen 6 CSV file minute 5 CSV file 5 Email Notification 7 Email Notification 7 Email Notification 7 Email Notification 7 Email Notification 7 Email Notification 7 CBC Screen 6 CBC Software Installing 13 CBC Software Active Old Calls 16 Active Outgoing Calls 23 Agent Group 13 Agent Group 13 Agent Group 13 Alarm icon 26 Alarm Notification CD Charts 26 Amending CD Charts 26 Amending CD Containing 9, 13 Amending 26 CD Select 16 Connections Tab Dn Connections Tab Dn Select 16 Dn 16 Connections Tab Dn Select 16 Dn 16 CBC CD CBC 7, 8, 9, Connections Tab Dn Select 16 Connections Tab Dn Select 16 Dn 16 CBC 7 CBC 7 CBC 8 CBC 8 CBC 10 CBC 8 CBC 8 CBC 10 CBC 8 CBC 8 CBC 8 CBC 8 CBC 8 CBC 8 CBC 8 CBC 8 CBC 8 CBC 8 CBC 8  | egual 26        | Calls Waiting 16 Co    | onnecting          | Display 6, 9, 13     |
| 2         CBC         11         Wizard           2D 16         Contains 7         Connecting 11, 13, 21         Starts 16           2D bar 16         Enter 8         Connection 12         Wizard 16, 26           2GB Free Disk Space 7         Open 9, 13         Connections Tab         Dn           Space 7         Starting 13, 21         Select 11         Select 16           3         CBC 5, 6, 7, 8, 9,         Connections Tab 11         Dn 16           3D 16         13, 16, 21, 22, 23,         Containing         Dn Search 13, 22           3D bar 16         26, 27         CBC Alarms 26         CD 9, 13         Administrative Too           9         CBC Alarms 26         CD 9, 13         Administrative Too           9-pin 8         CBC Iscense         CD 9, 13         Administrative Too           9-pin 8         CBC Iscense         CD 9, 13         Administrative Too           Accessing         CBC Iscense         CBC Services 10         Double-click           Accessing         CBC License         CBC Services 10         Edit Chart 16           Accessing 11, 12         CBC Overview 5         Creating         Edit Chart 16           Active Alarms 23         CBC PC 7, 13         CREC PC 7, 13         CREC PC 7, 13 <t< td=""><td></td><td>Cancel 9, 13, 24</td><td>IP Office SMDR</td><td>Display Setup</td></t<>                                                                                                    |                 | Cancel 9, 13, 24       | IP Office SMDR     | Display Setup        |
| 2D 16                                                                                                    |                 | CBC                    | 11                 | Wizard               |
| 2D bar 16                                                                                                    | 10              | Contains 7 Co          | onnecting 11, 13,  | starts 16            |
| 2GB Free Disk Space 7         Connections Tab Starting 13, 21         Connections Tab Select 11         Dn           3         CBC 5, 6, 7, 8, 9, Starting 13, 21         Connections Tab Select 11         Dn 16           3D 16         13, 16, 21, 22, 23, Starting 13, 21         Containing Calls 23         Dn Search 13, 22           3D bar 16         26, 27         CBC Alarms 26         CD 9, 13         Administrative Too           9         CBC Alarms 26         CD 9, 13         Administrative Too           9-pin 8         CBC application 13         Control Panel 10         Double-click           A         Requirements 7         Copy         Services 10           Accessing Delta Server 11, 12         Entering 8         Copy 5, 7, 8, 13         Edit Chart 16           ACD 16         CBC Decense 7, 8         Creating 16         Email Application 7           Active I/C Calls 16         CBC PC requires 7         CSV file         Email Application 7           Active I/C Calls 16         CBC Seren 6         CSV file 5         Email Notification 27           Calls 23         CBC Software 13         Daily 24         Dear         CBC Bec License 8           Active Orgo Calls 16         CBC Software 13         Dear         Equal 26         Equal 26           Alarm icon 26         10                                                                                                    |                 | copy 5, 7, 8, 13 21    | I                  | Display Setup        |
| Space 7   Starting 13, 21   Select 11   Select 16                                                                                                    |                 | Enter 8 Co             | onnection 12       | Wizard 16, 26        |
| 3         CBC 5, 6, 7, 8, 9,         Connections Tab 11         Dn 16           3D 16         13, 16, 21, 22, 23,         Containing         Dn Search 13, 22           3D bar 16         26, 27         CBC 7         Double-click           9         CBC Alarms 26         CD 9, 13         Administrative Too           9-pin 8         CBC Installation         Containing 7, 9, 13         10           ACcessing         CBC License         Copy         Services 10           Accessing         CBC License         CBC 5, 7, 8, 13         E           Delta Server 11, 12         CBC License 7, 8         Creating 10         Edit Chart 16           Accessing 11, 12         CBC Overview 5         Charts 16         Email 7, 13, 26, 27           ACD 16         CBC PC         Creating 16         Email Application 7         Email Application 7           Active Alarms 23         requires 7         CSV file         Email Notification 7         Email Notification 7           Active Incoming         CBC Screen 6         CSV file 5         Email Notification 7           Calls 23         CBC Software         D         CBC Screen 8           Active O/G Calls 16         CBC Software 13         CBC Delta Server         Dear         Equal 26           Alarm Notifi                                                                                                    |                 | Open 9, 13 Co          | onnections Tab     | Dn                   |
| 3D 16 3D 16 3D bar 16 26, 27 CBC 7 Double-click  GBC Alarms 26 CBC 7 CBC 9, 13 CBC p, 13 CBC installation CBC License CBC 1, 8 CBC 5, 7, 8, 13 CBC license CBC License CBC License CBC 5, 7, 8, 13 CBC license 7, 8 CBC License 7, 8 CBC License 7, 8 CBC License 7, 8 CBC License 7, 8 CBC License 7 CBC License 7 CBC License 7, 8 CBC License 7, 8 CBC License 7, 8 CBC Software CBC Overview 5 CBC DC CBC PC 7, 13 CBC PC 7, 13 CBC PC 7, 13 CBC PC 7, 13 CBC Software CBC Software CBC Software CBC Software CBC Software 13 CBC Software 13 CCC Delta Server Stop 10 CCC Delta Server CBC 5, 7, 8, 13 Cpp 4, 13 Copy 5, 7, 8, 13 Cpp 5, 7, 8, 13 Cpp 5, 7, 8, 13 Cpp 5, 7, 8, 13 Cpp 6, 7, 8, 13 Cpp 7, 7, 8, 13 Cpp 7,  | ice /           | Starting 13, 21        | Select 11          | Select 16            |
| 3D bar 16  9 CBC Alarms 26 CBC Application 13 Containing 7, 9, 13 10 Containing 7, 9, 13 10 Control Panel 10 Control Panel 10 |                 | CBC 5, 6, 7, 8, 9, Col | onnections Tab 11  | Dn 16                |
| 9-pin 8 CBC Alarms 26 CD 9, 13 Administrative Too 9-pin 8 CBC application 13 Containing 7, 9, 13 10 Double-click  A Requirements 7 Copy Services 10 Accessing CBC License CBC 5, 7, 8, 13 Entering 8 Copy 5, 7, 8, 13 Delta Server 11, 12 CBC License 7, 8 Copy 5, 7, 8, 13 Accessing 11, 12 CBC Overview 5 Charts 16 Email 7, 13, 26, 27 ACD 16 CBC PC Creating 16 Email 7, 13, 26, 27 ACTIVE Alarms 23 requires 7 CSV file minute 5 CSV file 5 Email Notification Calls 23 CBC Software 13 CBC Software 13 Calls 23 CBC Software 13 Calls 23 CBC Software 13 Calls 23 CBC Software 13 Calls 23 CBC Software 13 Calls 23 CBC Software 13 CACTIVE IVE Outgoing CBC Software 13 CACTIVE IVE Outgoing CBC Software 13 CACTIVE IVE Outgoing CBC Software 13 CACTIVE IVE Outgoing CBC Software 13 CACTIVE IVE Outgoing CBC Software 13 CACTIVE IVE Outgoing CBC Software 13 CACTIVE IVE Outgoing CBC Software 13 CACTIVE IVE Outgoing CBC Software 13 CACTIVE IVE Outgoing CBC Software 13 CACTIVE IVE Outgoing CBC Software 13 CACTIVE IVE Outgoing CBC Software 13 CACTIVE IVE Outgoing CBC Software 13 CACTIVE IVE Outgoing CBC Software 13 CACTIVE IVE Outgoing CBC Software 13 CACTIVE IVE OUTGOING CBC Delta Server Stop 10 Deleting 26 Deleting CCATIVE IVE OUTGOING CBC Delta Server Stop 10 Deleting CCATIVE IVE OUTGOING CBC Delta Server Stop 10 Deleting CCATIVE IVE OUTGOING CBC Delta Server Stop 10 Deleting CCATIVE IVE OUTGOING CBC Delta Server Stop 10 Deleting CCATIVE IVE OUTGOING CBC Delta Server Stop 10 Deleting CCATIVE IVE OUTGOING CACTIVE TOO DOUTGOING CBC DELTA SERVER STOP TOO DOUTGOING CBC DELTA SERVER STOP TOO DOUTGOING CBC DELTA SERVER STOP TOO DOUTGOING CBC DELTA SERVER STOP TOO DOUTGOING CBC DELTA SERVER STOP TOO DOUTGOING CBC DELTA SERVER STOP TOO DOUTGOING CBC DELTA SERVER STOP TOO DOUTGOING CBC DELTA SERVER STOP TOO DOUTGOING CBC DELTA SERVER STOP TOO DOUTGOING CBC DELTA SERVER STOP TOO DOUTGOING CBC DELTA SERVER STOP TOO DOUTGOING CBC DELTA SERVER STOP TOO DOUTGOING CBC DELTA SERVER STOP TOO DOUTGOING TOO DOUTGOING CBC DELTA SERVER STOP TOO DOUTGOING TOO DOU | 16              |                        |                    | Dn Search 13, 22     |
| 9-pin 8  CBC application 13 CBC Installation Control Panel 10 Double-click Services 10  Accessing Delta Server 11, 12 CBC License CBC License CBC 5, 7, 8, 13 Cpy 5, 7, 8, 13 Cpy 5, 7, 8, 13 Cpy 5, 7, 8, 13 Eithering 8 Copy 5, 7, 8, 13 Copy 5, 7, 8, 13 Copy 5, 7, 8, 13 Eithering 8 Copy 5, 7, 8, 13 Copy 5, 7, 8, 13 Eithering 8 Copy 5, 7, 8, 13 Copy 5, 7, 8, 13 Eithering 8 Copy 5, 7, 8, 13 Copy 5, 7, 8, 13 Eithering 16 Creating Charts 16 CBC Overview 5 Charts 16 CSV file Minute 5 CSV file Minute 5 CSV file 5 Email Application 7 Email Notification 2 CSV file 5 Entering 10 CBC Software D CBC Software D CBC Software 13 CBC Software 13 CBC Software 14 CBC Software 16 CBC Software 17 CBC Software 19 CBC Software 19 CBC Software 19 CBC Software 19 CBC Software 19 CBC Software 19 CBC Software 19 CBC Software 19 CBC Software 19 CBC Software 19 CBC Software 19 CBC Software 19 CBC Software 19 CBC Software 19 CBC Software 19 CBC Software 19 CBC Software 19 CBC Software 19 C | bar 16          | •                      | CBC 7              | Double-click         |
| P-pin 8  CBC application 13 CBC Installation  CBC Installation  CB |                 |                        |                    | Administrative Tools |
| A Requirements 7  Accessing  Delta Server 11,  12  CBC License  CBC License  CBC License  CBC License  CBC License  CBC License  CBC License  CBC License  CBC License  CBC License  CBC License  CBC License  CBC S, 7, 8, 13  Edit Chart 16  Email 7, 13, 26, 27  Email application 7  Email Notification 7  Email Notification 9  Email Notification 9  Email Notification 9  Email Notification 9  Email Notification 9  Email Notification 9  Email Notification 9  Email Notification 9  Email Notification 9  Email | in 8            |                        |                    |                      |
| Accessing Delta Server 11, Delta Server 11, Deleting Delta Server 12, Deleting Calls 23 CCC Delta Server 26 Alarm Notification CCC Delta Server 26 Amending Charts 26 Amending CAMending 26 CCC Delta Server 26 Amending 26 CCC Delta Server 26 Amending 26 CCC Delta Server 26 Amending 26 CCC Delta Server 26 Amending 26 CCC Delta Server 36 CCC Delta Server 36 CCC Delta Server 36 CCC Delta Server 37 CCC Delta Server 38 CCC Delta Server 39 CCC Delta Server 39 CCC Delta Server 3 | 110             |                        |                    |                      |
| Delta Server 11,                                                                                                    |                 | •                      |                    | Services 10          |
| Delta Server 11, 12 CBC License 7, 8  Accessing 11, 12 CBC Overview 5  ACD 16 CBC PC Creating 16 Email 7, 13, 26, 27  Active Alarms 23 requires 7  Active Incoming CBC Screen 6  Calls 23 CBC Software  Active O/G Calls 16  Active Outgoing CBC Software 13  Calls 23 CCC 11, 12, 13  Agent Group 13  Agent Group 13  Agent Group 13  Amending Charts 26  Amending Charts 26  Amending 26  Accessing 11, 12  CBC License 7, 8  Charts 16  Email Notification  CSV file minute 5  CSV file 5  Email Notification 27  Email Notification 27  Email Notification 27  Email Notification 27  Email Notification 27  Email Notification 27  Email Notification 27  Email Notification 27  Email Notification 27  Email Notification 27  Email Notification 27  Entering 8  CBC Software 13  CBC CSV file 5  Daily 24  Dear user1@test.avaya.c om 27  Deleting Equal 26  Equal 26  Equal 26  Explore 9, 13  Edit Chart 16  Email 7, 13, 26, 27  Email Notification 7  Email Notification 27  Entering 8  CBC License 8  CBC License 8  Daily 24  Dear user1@test.avaya.c om 27  Deleting 26  Deleting 26  Deleting 26  Deleting 26  Deleting 26  Deleting 26  External 16                                                                                                    | •               |                        |                    | E                    |
| Accessing 11, 12 Accessing 11, 12 CBC Coverview 5 CBC Overview 5 CBC Overview 5 CBC Overview 5 CBC PC Creating 16 Creating 16 Creating 17, 13, 26, 27 Email Application 7 Croalist 17 Cov file Date in the properties of the properties of the propert |                 |                        |                    |                      |
| ACCESSING 11, 12 ACD 16 Active Alarms 23 Active I/C Calls 16 Active Incoming Calls 23 Active O/G Calls 16 Active Outgoing Calls 23 Agent Group 13 Alarm icon 26 Alarm Notification CAlarm Notification CAlarm Notification CCC Delta Server CCC Delta Server CCC Delt | • =             | •                      |                    |                      |
| Active Alarms 23 Active I/C Calls 16 Active Incoming Calls 23 Active O/G Calls 16 Active Outgoing Calls 23 Agent Group 13 Alarm icon 26 Alarm Notification CBC PC 7, 13 CBC Screen 6 CBC Software 13 CBC Software 13 CBC Software 14 CBC Software 14 CBC Software 14 CBC Software 14 CBC Software 14 CBC Software 14 CBC Software 14 CBC Software 14 CBC Softw |                 |                        |                    |                      |
| Active Alarms 23 Active I/C Calls 16 Active Incoming Calls 23 Active O/G Calls 16 Active O/G Calls 16 Active O/G Calls 16 Active Outgoing Calls 23 Active Outgoing Calls 23 Agent Group 13 Alarm icon 26 Alarm Notification CCC Delta Server 26 Amending Charts 26 Amending 26 Active Alarms 23 Active O/C Calls 16 Active O/G Calls 16 Installing 13 CBC Software Installing 13 CBC Software 13 CBC Software 13 CBC Software 13 CBC Software 13 CBC Software 13 CBC Software 13 CBC Software 13 CBC Software 13 CBC Software 13 CBC Software 13 CBC Software 13 CBC Software 13 CBC License 8 Entering 8 Entering 8 Entering 8 Entering 8 Entering 8 Equal CBC License 8 Deleting 26 Charts 26 Deleting 26 Deleting 26 Deleting 26 Deleting 26 External Set 16 External 16                                                                                                    |                 |                        |                    |                      |
| Active Incoming Calls 23 Active O/G Calls 16 Active O/G Calls 16 Active O/G Calls 16 Active O/G Calls 16 Active O/G Calls 16 Active O/G Calls 16 Active Outgoing Calls 23 Agent Group 13 Alarm icon 26 Alarm Notification CCC Delta Server 26 Amending Charts 26 Amending 26 Amending 26 Active Incoming CBC Screen 6 CBC Software CBC Software Daily 24 Dear User1@test.avaya.c om 27 Deleting Charts 26 Delta Server Access 12 Access 12 Access 12 Access 12 Access 12 Access 12 Access 12 Access 12 Access 12                                                                                                    |                 | - 1                    |                    |                      |
| Active Incoming Calls 23 Active O/G Calls 16 Active Outgoing Calls 23 Agent Group 13 Alarm icon 26 Alarm Notification Charts 26 Amending Charts 26 Amending 26  CBC Software Installing 13 CBC Software Installing 13 CBC Software CBC Software Daily 24 Dear User1@test.avaya.c Om 27 Deleting Charts 26 Deleting 26 Deleting 26 Deleting 26 Deleting 26 Deleting 26 Deleting 26 Entering CBC 8 CBC License 8 Entering CBC 8 CBC License 8 Dear User1@test.avaya.c Om 27 Deleting Charts 26 Deleting 26 Deleting 26 Deleting 26 Deleting 26 Deleting 26 External Set 16 External 16                                                                                                    |                 |                        |                    |                      |
| Active O/G Calls 16 Active Outgoing Calls 23 Active Outgoing Calls 23 Agent Group 13 Alarm icon 26 Alarm Notification CCC Delta Server 26 Amending Charts 26 Amending 26 CBC Software Installing 13 CBC Software Installing 13 CBC Software Daily 24 Dear User1@test.avaya.c om 27 Deleting Charts 26 CCC Delta Server Containing 9, 13 Access 12 Access 12 CBC 8 CBC 8 CBC License 8 Dear User1@test.avaya.c Om 27 Deleting Charts 26 Deleting 26 Delta Server Set 16 External 16                                                                                                    |                 |                        | SV file 5          |                      |
| Active O/G Calls 16 Active Outgoing Calls 23 Agent Group 13 Alarm icon 26 Alarm Notification 26 Amending Charts 26 Amending 26 Active O/G Calls 16 Installing 13 CBC Software 13 Dear User1@test.avaya.c Om 27 Deleting Charts 26 CD Delta Server Charts 26 CD 9, 13 Daily 24 CBC License 8 Entering 8 Equal CBC License 8 Dear User1@test.avaya.c Om 27 Deleting Charts 26 Deleting 26 Delta Server Set 16 External 16                                                                                                    |                 | U                      |                    | •                    |
| Active Outgoing Calls 23 Agent Group 13 Alarm icon 26 Alarm Notification 26 Amending Charts 26 Amending 26 CCC 11, 12, 13 CCC Delta Server stop 10 CCC Delta Server CCC Delta Server at user1@test.avaya.c om 27 Deleting Charts 26 CCC Delta Server Charts 26 Deleting 26 Delta Server Access 12 Access 12 Access 12  Entering 8 Equal om 27 Deleting 26 Explore 9, 13 External Set 16 External 16                                                                                                    |                 |                        | ailv 24            |                      |
| Agent Group 13 Alarm icon 26 Alarm Notification 26 Amending Charts 26 Amending 26 Amending 26 CCC T1, 12, 13 CCC Delta Server stop 10 CCC Delta Server Om 27 Deleting Charts 26 CD Delting 26 Charts 26 Delting 26 Explore 9, 13 Deleting 26 Delta Server Set 16 External 16                                                                                                    |                 | De Sollware 13         | -                  |                      |
| Alarm icon 26 stop 10 om 27 11 26  Alarm Notification 26 Server 26 CCC Delta Server 26 CD elta Server 26 CD elta Server 27 Charts 26 Explore 9, 13  Amending CD Deleting 26 External 26  Charts 26 containing 9, 13  Amending 26 CD 9, 13                                                                                                    |                 | IISE                   | er1@test.avaya.c   | _                    |
| Alarm Notification CCC Delta Server  26 10 CD Delta Server  Amending CD Containing 9, 13  Charts 26 CD 9, 13  Containing 9, 13  Amending 26 CD 9, 13  CCC Delta Server  Charts 26 Explore 9, 13  Deleting 26 Explore 9, 13  Access 12 External 16  External 16                                                                                                    | •               | om om                  |                    | •                    |
| 26 10 Deleting 26 Explore 9, 13  Amending CD Delta Server set 16  Charts 26 CD 9, 13  Amending 26 CD 9, 13  Access 12 Explore 9, 13  Access 12 External 16                                                                                                    |                 |                        | eleting            | Equal 26             |
| Amending CD Deleting 26 External CD Delta Server Set 16 Amending 26 CD 9, 13 Access 12 External 16  Access 12 External 16                                                                                                    | m Notification  |                        | Charts 26          | Explore 9, 13        |
| Charts 26 containing 9, 13 Access 12 External 16  Amending 26 CD 9, 13                                                                                                    |                 |                        | eleting 26         | -                    |
| Amending 26 CD 9, 13                                                                                                    |                 | De <sup>l</sup>        |                    | set 16               |
| Amending 26 CD 9, 13                                                                                                    |                 |                        | Access 12          | External 16          |
| ACCESSIOO II                                                                                                    |                 |                        | Accessing 11       | F                    |
| Apply 12 Installing 9                                                                                                    |                 |                        | Installing 9       |                      |
| IP Office 17                                                                                                    |                 |                        | IP Office 12       |                      |
| Open 9 Feature Key 7.8                                                                                                    |                 | Salastad Crauna        |                    |                      |
| Problems                                                                                                    |                 |                        | Problems           | Feature Key Server   |
| Available Agents Started 10 Accessing 11 7                                                                                                    | -               | Started 10             |                    | _                    |
| 16. 23 Change 10. 22 Della Server 5, 7, 9, Feature Key Serve                                                                                                    |                 | Shange 10, 22          |                    | Feature Key Server   |
| Available Agents Change End Date III, IZ, I3, ZI application 8                                                                                                    |                 | hange End Date         |                    |                      |
| Alarm 26 Delta Server Feature Key Serve                                                                                                    | <u> </u>        | De                     |                    | Feature Key Server   |
| Available Lines 16 Charte CUIIIIIS 12 PC 8                                                                                                    |                 | harts CO               |                    |                      |
| Amending 26 Delta Server File menu 22                                                                                                    | mable Lines 10, | Amending 26            |                    |                      |
| Aveve 27 Creating 16 Installshield Wizard Find Server dialog                                                                                                    | ıva 27          | Croating 16            | stallshield Wizard |                      |
| Deleting 26                                                                                                    | ya 21           | Deleting 26            |                    |                      |
| Charts 16, 26 Delta Server Finish 9, 13, 27                                                                                                    |                 | harts 16 26            |                    |                      |
| Back Chose Setup Service Finish button 16                                                                                                    |                 | Those Setup            |                    |                      |
| IP Office 8 Language dialog Starting 10 Firewalls 11                                                                                                    |                 | anguage dialog         |                    |                      |
| display 9 13 Delia Server First Time 13                                                                                                    |                 | dienlay 0 13           |                    | First Time 13        |
| Browseable 11 Service 10 Following                                                                                                    |                 | Chose Setup            |                    |                      |
| Language dialog 9. Delta Service Operating                                                                                                    | ass 11          | anguage dialog 0       |                    | <u> </u>             |
| C manage 11 Systems 7                                                                                                    |                 | 3                      |                    |                      |
| Caller Patience 16 Close Della Service 11 PC 10                                                                                                    | er Patience 16. | `lose                  |                    |                      |
| 23 Service 10 Display Following 7, 10                                                                                                    | ,               | Service 10             |                    |                      |
| Calls Answered 23 Close 10 Chose Setup                                                                                                    | s Answered 23   | lose 10                |                    | _                    |
| Calls Lost 23 Comms 12 Language dialog                                                                                                    |                 | Omme 12                |                    |                      |
| Calls Presented 23 Compact Business 9, 13 Groups Calls Occupant 23 Compact Business Change 22                                                                                                    |                 |                        | <del>ყ</del> , 1ა  |                      |
| Calls Queued 23 Center 8, 27                                                                                                    | s Queued 23     |                        |                    | Change 22            |

| Groups 22                                | IP Office Small     | Operating Systems       | Set                  |
|------------------------------------------|---------------------|-------------------------|----------------------|
| Groups                                   | Office Edition 8    | 7                       | External 16          |
| Configuration                            | IP Office SMDR      | Outlook 13              | Set 16               |
| Screen 22                                | connecting 11       | Р                       | Setup.exe 9, 13      |
| Н                                        | IP Office SMDR 11,  | PC                      | Shows                |
| Hard Disk Drive 7                        | 12                  | assigning 11            | IP Office Delta      |
| ı                                        | IP406 V2 8          | following 10            | Server 5             |
| le 16                                    | IP412 8             | name 13                 | Shows 5              |
|                                          | K                   | Windows                 | Site One CBC 27      |
| Including                                | Key Performance     | Service 9               | Start                |
| Trunk Utilization                        | Indicators 26       | PC 5, 7, 8, 9, 10,      | CBC 13, 21           |
| Graph 26                                 | L                   | 11, 13, 21              | change 10            |
| Including 26                             | <del>_</del>        | PC Requirements 7       | Delta Server         |
| Initially CBC 16                         | LAN<br>PC's 11      | PC's '                  | Service 10           |
| Insert                                   |                     | LAN 11                  | Display Setup        |
| IP Office                                | LAN 11              | PC's 5, 7, 11           | Wizard 16            |
| Administrator                            | LAN Settings 11     | Pentium II 400 MHz      | Start 10, 11, 12, 13 |
| Applications CD                          | Last Alarm 23       | 7                       | 16, 21               |
| 9, 13                                    | License 8           | Performance             | Start   Programs 13  |
| Insert 9, 13                             | License Server IP   | Indicators 23           | Start IP Office      |
| Installing                               | Address 8           | Problems Accessing      | Manager 8            |
| CBC Software                             | Light Green 24      | Delta Server 11         | Started/stopped 11   |
| 13                                       | Location Identified | Problems Accessing      | Startup 13           |
| Delta Server 9                           | As 27               | 11                      | Status               |
| Installing 9, 13                         | Login 13, 16        | Programs 12, 21         | Unknown 8            |
| InstallShield Wizard                     | Longest Call        | Proxy 11                | Status 8             |
| 13                                       | Waiting 23          | R                       | Stop                 |
| Internet email 27                        | Lost Call Alarm 26  |                         | CCC Delta            |
| Internet Explorer 11                     | M                   | Real Time 16            | Server 10            |
| Internet Explorer                        | Manage              | Reconnect 21            | Stop 10              |
| Select Tools 11                          | Delta Service 11    | Red 26                  | Suggested Action     |
| Internet Options 11 Into Charts          | Manage 11           | Relate<br>IP Office CCC | 27                   |
|                                          | MAPI 7, 13          | 12                      | System               |
| Zooming 25                               | Minute              |                         | Operating 7          |
| Into Charts 25                           | CSV file 5          | Relate 12               | System 7, 8          |
| IP 8, 12, 24<br>IP Office                | Minute 5            | Remote Access 11        | Т                    |
| back 8                                   | Multimedia 12       | Requires<br>CBC PC 7    | TM 27                |
| Delta Server 12                          | Multiple 23         | IP Office 7             | Trunk Utilization    |
| requires 7                               | N                   | Requires 7              | Alarm 26             |
| IP Office 5, 6, 7, 8,                    | Name                | ·                       | Trunk Utilization    |
|                                          | PC 13               | S                       | Graph                |
| 11, 12, 13, 22, 24<br>IP Office          | Name 13             | Search 12               | display 6            |
|                                          | Network             | Select                  | including 26         |
| Administrator                            | Administrator 11    | Connections Tab         | Trunk Utilization    |
| Applications CD<br>Insert 9, 13          | New Chart 16        | 11                      | Graph 6, 24, 26      |
| IP Office                                | Next 9, 13, 16      | Dn 16                   | U                    |
| Administrator                            | Number              | Select 11, 16           | Unknown              |
| Applications CD 7,                       | Feature Key 7       | Select CCC 21           | Status 8             |
|                                          | Number 7            | Select Edit Chart 26    | Unknown 8            |
| 8, 9, 13<br>IP Office CCC                |                     | Select My 9, 13         | USB 8                |
| relate 12                                | 0                   | Select Notification     |                      |
| IP Office CCC 12                         | OK 8, 9, 13, 22     | On 27                   | V                    |
| IP Office Compact                        | OK button 22        | Select Programs 11,     | Valid 8              |
| Business Center 5                        | Only Available 16   | 13                      | Variable Data Type   |
| IP Office Delta                          | Open                | Select Remove           | 16                   |
|                                          | CBC 9, 13           | Chart 26                | Voicemail 16         |
| Server shows 5                           | Delta Server 9      | Select Settings 10      | Voicemail Agent      |
| IP Office Delta                          | Open 9, 13          | Selected Groups         | Group 13             |
|                                          | Operating           | Change 22               | W                    |
| Server 5, 9, 10, 13<br>IP Office Feature | System 7            | Selected Groups 22      | WARNING 22           |
|                                          | Operating 7         | Server 7                | Weekly 24            |
| Key 7                                    | Operating Systems   | Service                 | Welcome 9            |
| IP Office LAN 8                          | following 7         | Close 10                | Windows 10, 11       |
|                                          |                     | Service 10, 11          | vviiluovva IU, II    |

Windows Control Panel 10, 11 Windows Explorer 9, 13 Windows NT/2000 7 Windows Service PC 9 Windows Service 9, 10 **X** XP Professional 7 **Z**Zooming
Into Charts 25
Zooming 25

Performance figures and data quoted in this document are typical, and must be specifically confirmed in writing by Avaya before they become applicable to any particular order or contract.

The company reserves the right to make alterations or amendments to the detailed specifications at its discretion. The publication of information in this document does not imply freedom from patent or other protective rights of Avaya or others.

Intellectual property related to this product (including trademarks) and registered to Lucent Technologies have been transferred or licensed to Avaya.

All trademarks identified by the ® or ™ are registered trademarks or trademarks, respectively, of Avaya Inc. All other trademarks are the property of their respective owners.

This document contains proprietary information of Avaya and is not to be disclosed or used except in accordance with applicable agreements.

Any comments or suggestions regarding this document should be sent to "wgctechpubs@avaya.com".

© 2004 Avaya Inc. All rights reserved.

Avaya Sterling Court 15 - 21 Mundells Welwyn Garden City Hertfordshire AL7 1LZ England

Tel: +44 (0) 1707 392200 Fax: +44 (0) 1707 376933

Web: http://www.avaya.com